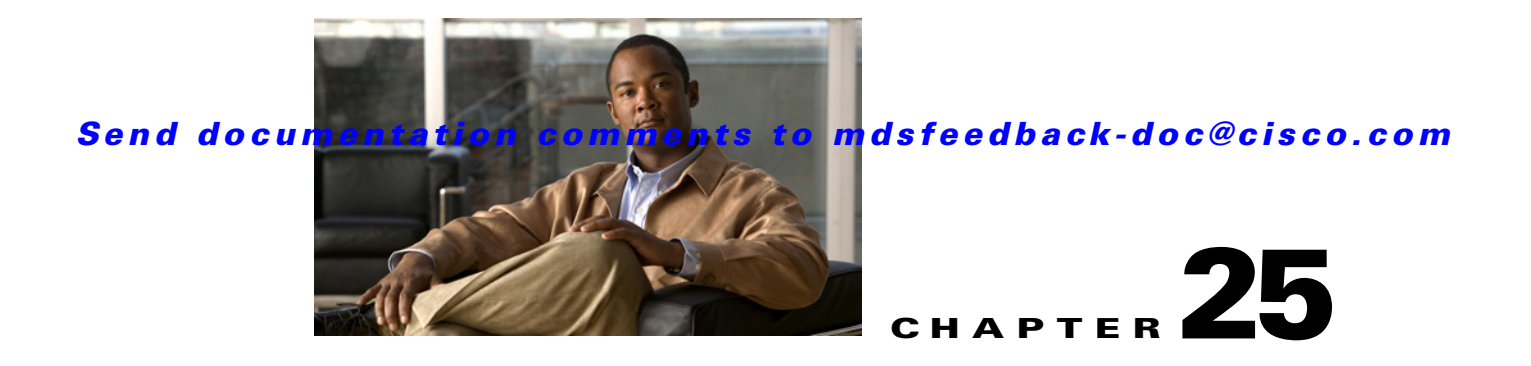

# **V Commands**

The commands in this chapter apply to the Cisco MDS 9000 Family of multilayer directors and fabric switches. All commands are shown here in alphabetical order regardless of command mode. See "About the CLI Command Modes" section on page 1-3 to determine the appropriate mode for each command. For more information, refer to the *Cisco MDS 9000 Family CLI Configuration Guide*.

# **virtual-domain (SDV virtual device configuration submode)**

To configure a persistent virtual domain, use the **virtual-domain** command in SDV virtual device configuration submode. To remove a persistent virtual domain, use the **no** form of the command.

**virtual-domain** *domain-name*

**no virtual-domain** *domain-name*

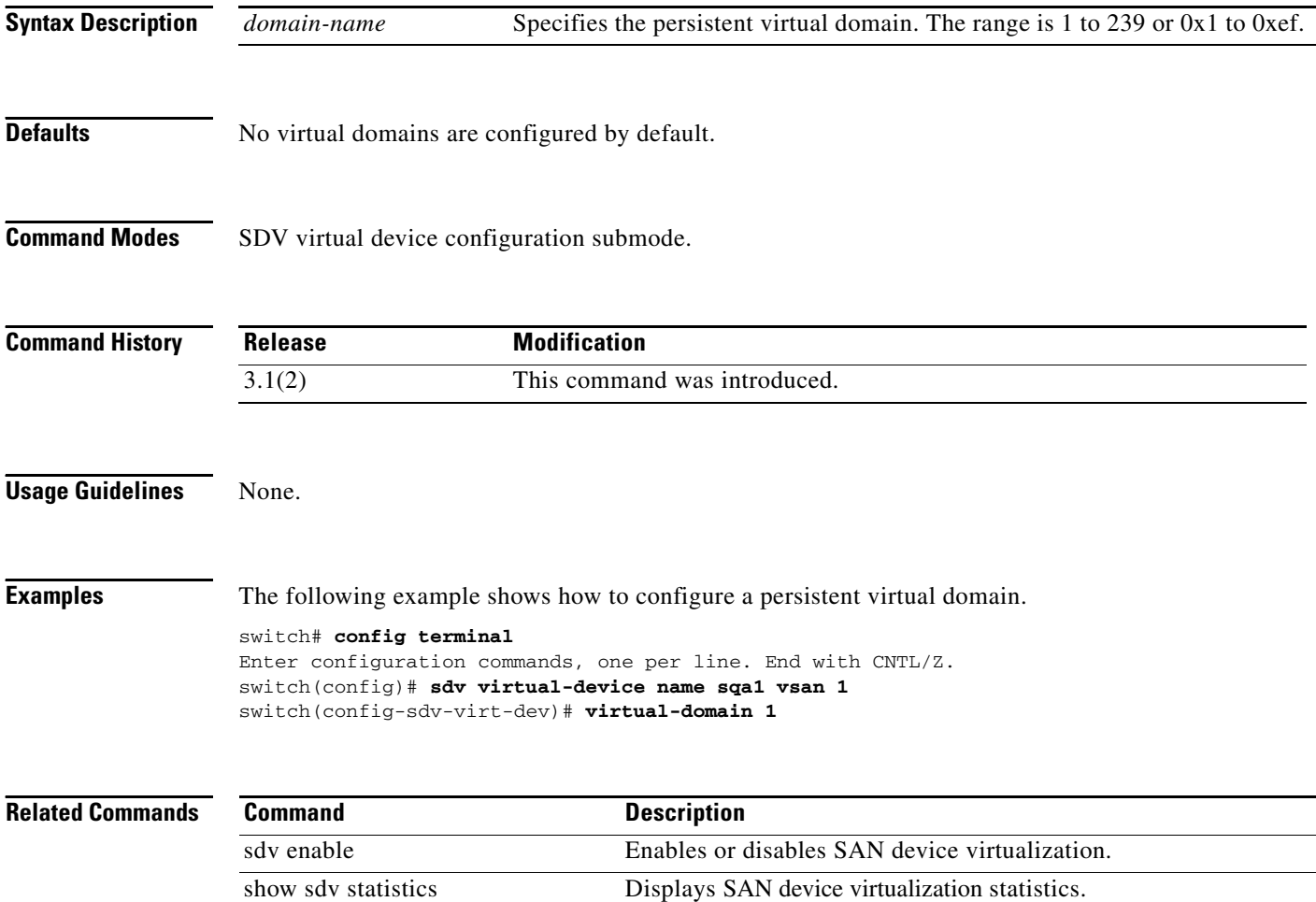

# **virtual-fcid (SDV virtual device configuration submode)**

To configure a persistent virtual FC ID, use the **virtual-fcid** command in SDV virtual device configuration submode. To remove a persistent virtual FC ID, use the the **no** form of the command.

**virtual-fcid** *fc-id*

**no virtual-fcid** *fc-id*

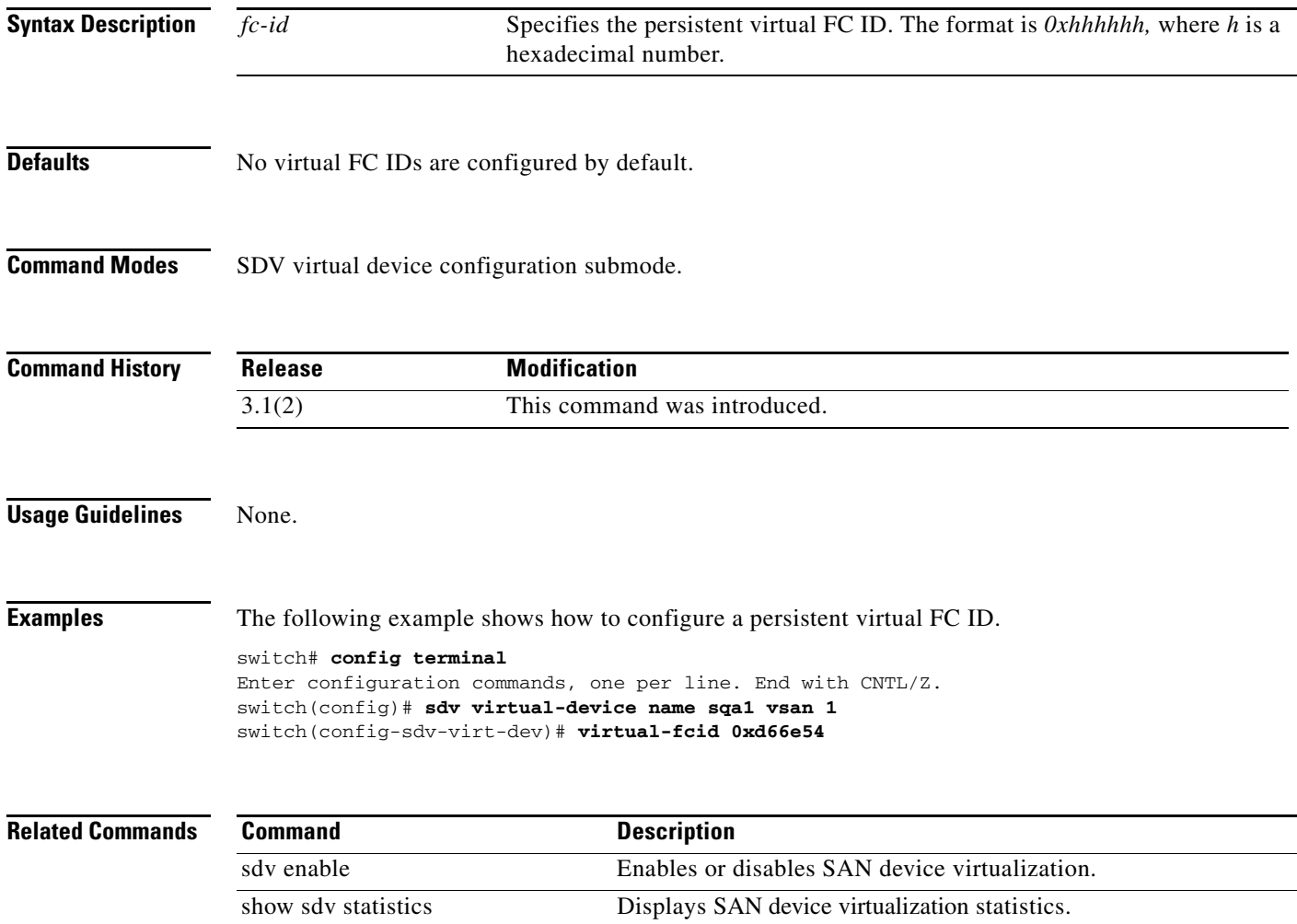

### **vrrp**

To enable VRRP, use the **vrrp** command in configuration mode. Use the **no** form of the command to revert to the factory defaults or to negate a command.

- **vrrp** *ipv4-vr-group-number*
	- **{address** *ip-address* [**secondary**] | **advertisement-interval** *seconds* | **authentication** {**md5** *keyname* **spi** *index* | **text** *password*} | **preempt** | **priority** *value* | **shutdown** | **track interface** {**mgmt 0** | **vsan** *vsan-id*}
	- **ipv6** *ipv6-vr-group-number*  **{address** *ipv6-address* | **advertisement-interval** *centiseconds* | **preempt** | **priority** *value* | **shutdown** | **track interface** {**mgmt 0** | **vsan** *vsan-id*}} }
	-
- **vrrp** *ipv4-vr-group-number*
	- **no address** *ip-address* [**secondary**] | **no advertisement-interval** | **no authentication** | **no preempt** | **no priority** | **no shutdown** | **no track**}
- **vrrp** *ipv6-vr-group-number* **no address** *ipv6-address* | **no advertisement-interval** | **no preempt** | **no priority** |
	- **no shutdown** | **no track**}
- **no vrrp** *ipv4-vr-group-number*
- **no vrrp** *ipv6-vr-group-number*

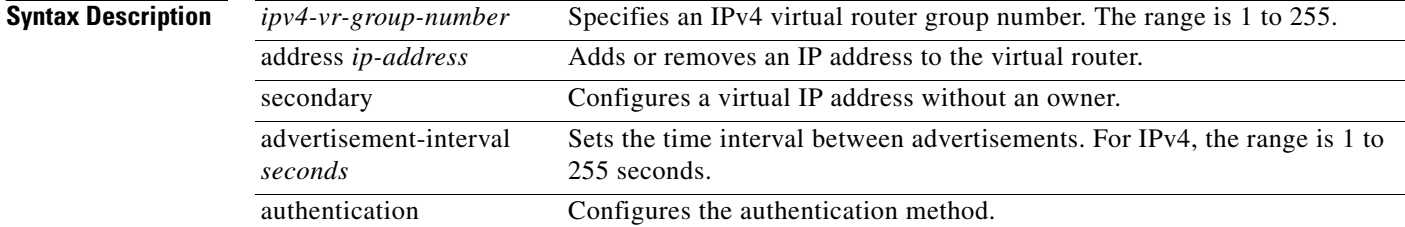

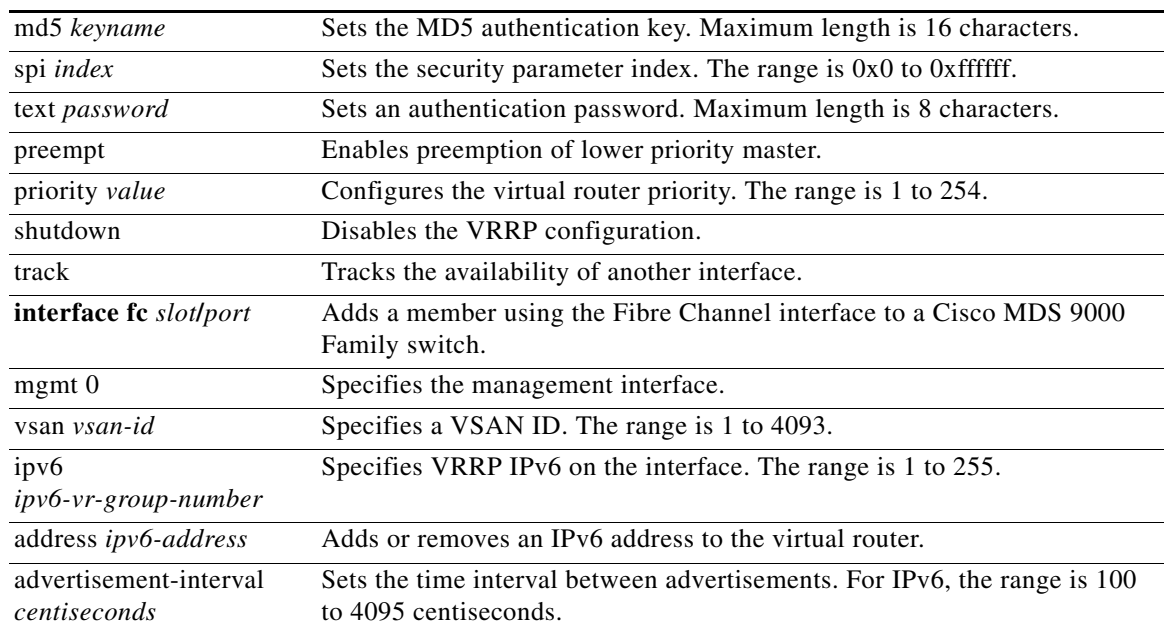

**Defaults Disabled.** 

**Command Modes** Interface configuration mode.

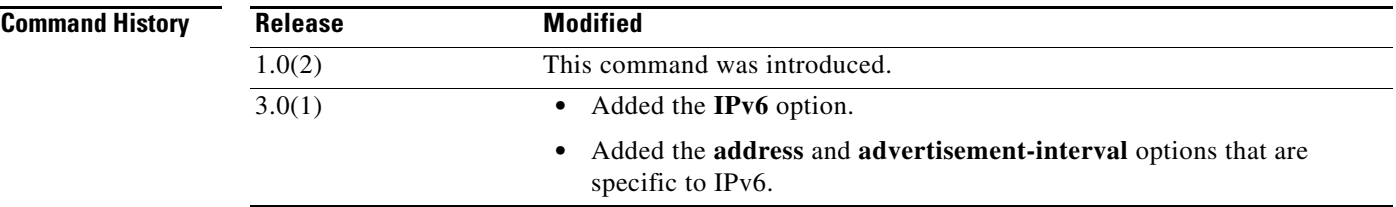

Г

**Usage Guidelines** You enter the Virtual Router configuration submode to access the options for this command. From the VSAN or mgmt0 (management) interface configuration submode, enter **vrrp** *number* to enter the switch(config-if-vrrp)# prompt. By default, a virtual router is always disabled (**shutdown**). VRRP can be configured only if this state is disabled. Be sure to configure at least one IP address before attempting to enable a virtual router.

> The total number of of VRRP groups that can be configured on a Gigabit Ethernet port, including main interfaces and subinterfaces, cannot exceed seven. This limitation applies to both IPv4 and IPv6 groups.

**Note** If you configure secondary VRRP IPv6 addresses on an IPFC VSAN interface, you must remove the secondary VRRP IPv6 addresses before downgrading to a release prior to Cisco Release 3.0(1). This is required only when you configure IPv6 addresses.

For additional information about VRRP, refer to the *Cisco MDS 9000 Family CLI Configuration Guide*.

#### **vrrp**

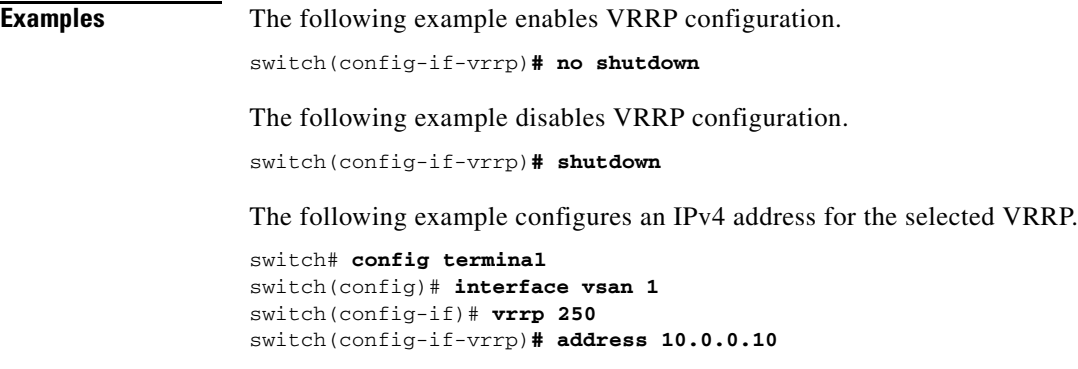

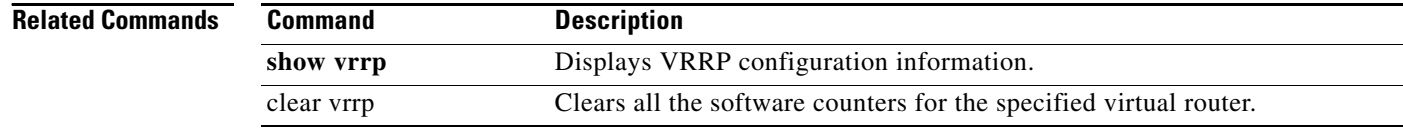

# **vsan (iSCSI initiator configuration and iSLB initiator configuration)**

To assign an iSCSI or iSLB initiator to a VSAN other than the default VSAN, use the **vsan** command in iSCSI initiator configuration submode or iSLB initiator configuration submode. To disable this feature, use the **no** form of the command.

**vsan** *vsan-id*

**no vsan** *vsan-id*

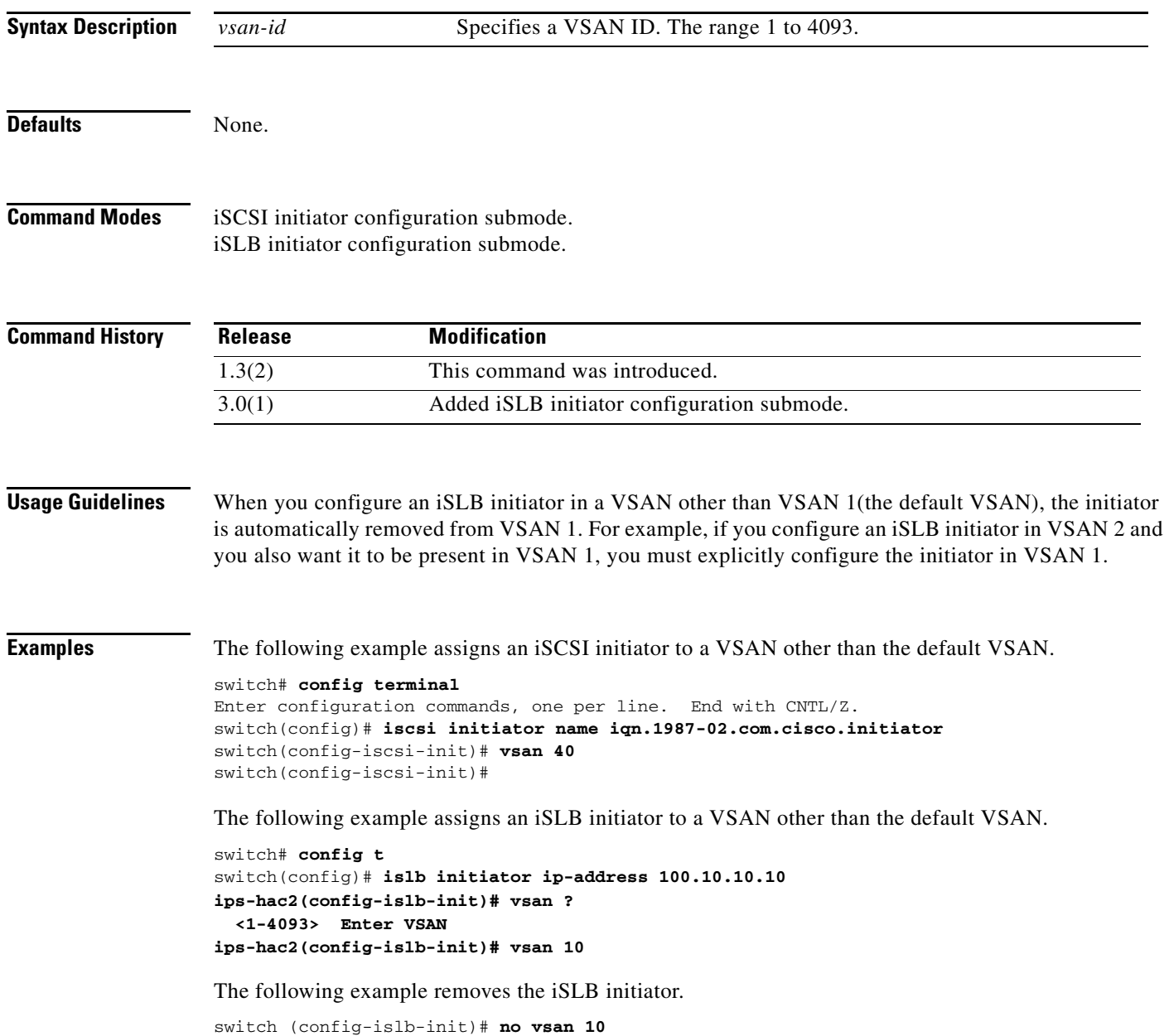

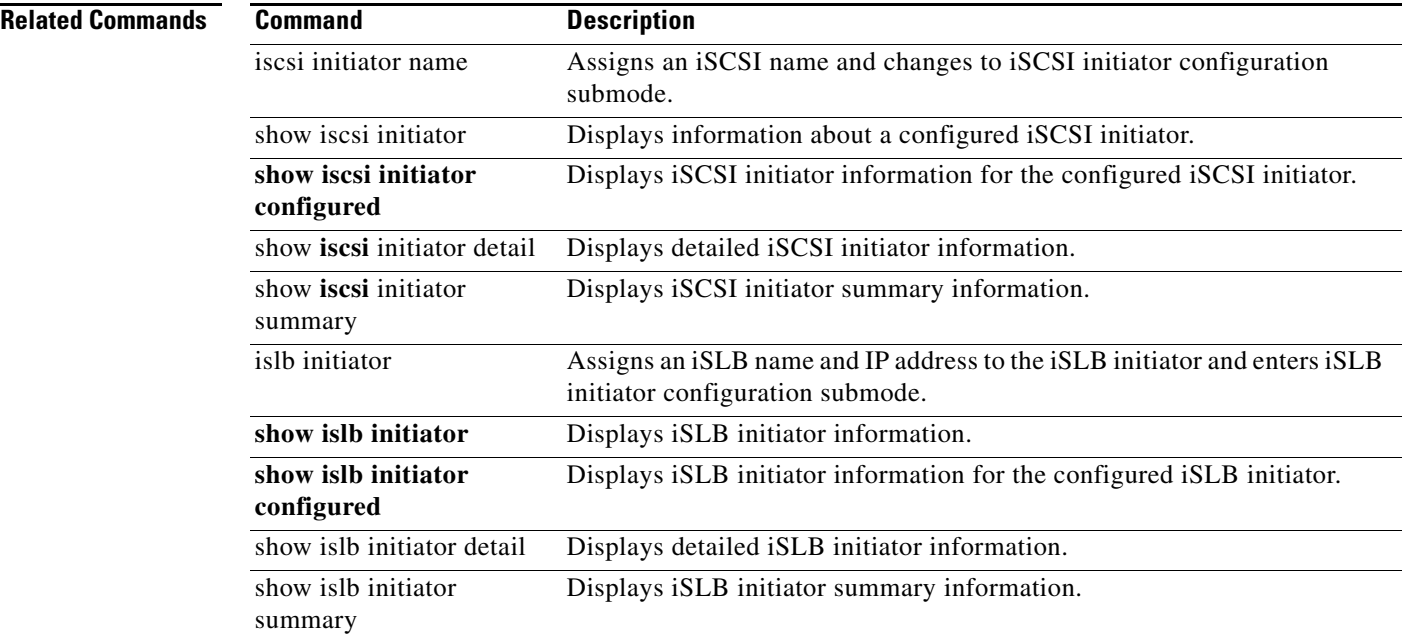

## **vsan database**

To create multiple fabrics sharing the same physical infrastructure, assign ports to VSANs, turn on or off interop mode, load balance either per originator exchange or by source-destination ID, and enter VSAN database submode, use the **vsan database** command. To remove a configuration, use the **no** command in VSAN database submode.

#### **vsan database**

**vsan** vsan-id [interface fc slot/port | fcip fcip-id | fv slot/dpp-numberlfv-port | iscsi slot/port | **port-channel** *portchannel-number.subinterface-number*} | **interop** [*mode*] [**loadbalancing** {**src-dst-id** | **src-dst-ox-id**}] | **loadbalancing** {**src-dst-id** | **src-dst-ox-id**} | **name** *name* **[interop** [*mode*] [**loadbalancing** {**src-dst-id** | **src-dst-ox-id**}] | **loadbalancing**  {**src-dst-id** | **src-dst-ox-id**} | **suspend [interop** [*mode*] [**loadbalancing** {**src-dst-id** | **src-dst-ox-id**}] | **loadbalancing** {**src-dst-id** | **src-dst-ox-id**}] | **suspend [interop** [*mode*] [**loadbalancing** {**src-dst-id** | **src-dst-ox-id**}] | **loadbalancing**  {**src-dst-id** | **src-dst-ox-id**}]]

#### **vsan database**

**no vsan** *vsan-id* [**interface** {**fc** *slot***/***port* | **fcip** *fcip-id* | **fv** *slot***/***dpp-number***/***fv-port* | **iscsi**  *slot***/***port* | **port-channel** *portchannel-number.subinterface-number*} | **interop** [*mode*] [**loadbalancing** {**src-dst-id** | **src-dst-ox-id**}] | **loadbalancing** {**src-dst-id** | **src-dst-ox-id**} | **name** *name* **[interop** [*mode*] [**loadbalancing** {**src-dst-id** | **src-dst-ox-id**}] | **loadbalancing**  {**src-dst-id** | **src-dst-ox-id**} | **suspend [interop** [*mode*] [**loadbalancing** {**src-dst-id** | **src-dst-ox-id**}] | **loadbalancing** {**src-dst-id** | **src-dst-ox-id**}] | **suspend [interop** [*mode*] [**loadbalancing** {**src-dst-id** | **src-dst-ox-id**}] | **loadbalancing**  {**src-dst-id** | **src-dst-ox-id**}]]

**Note** On a Cisco Fabric Switch for HP c-Class BladeSystem and on a Cisco Fabric Switch for IBM BladeCenter, the syntax differs as follows: **interface bay** *port* **| ext** *port*

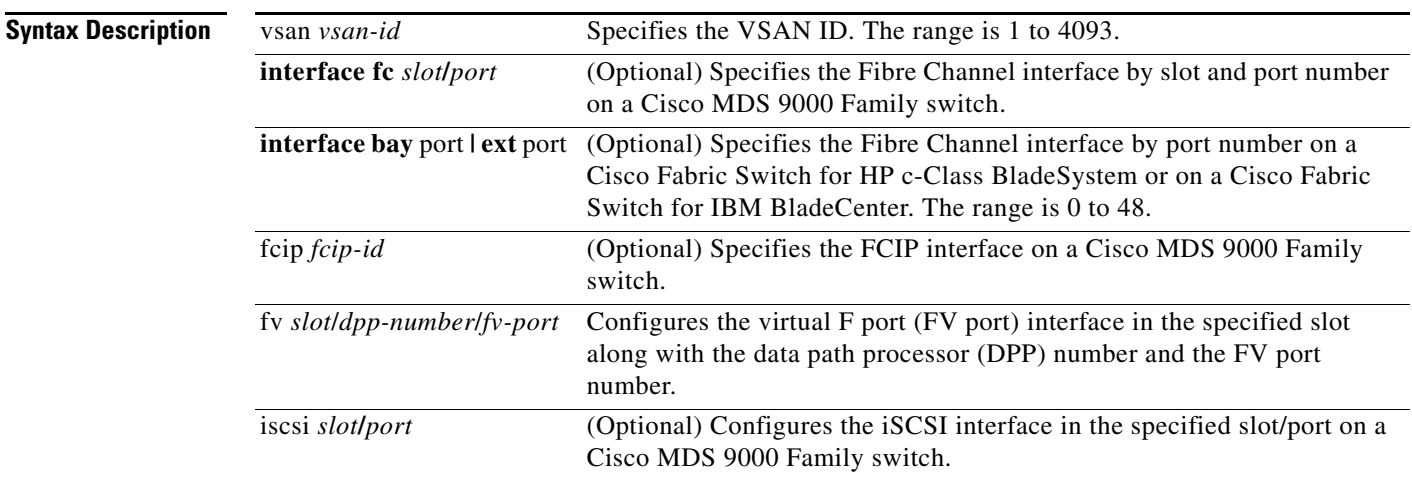

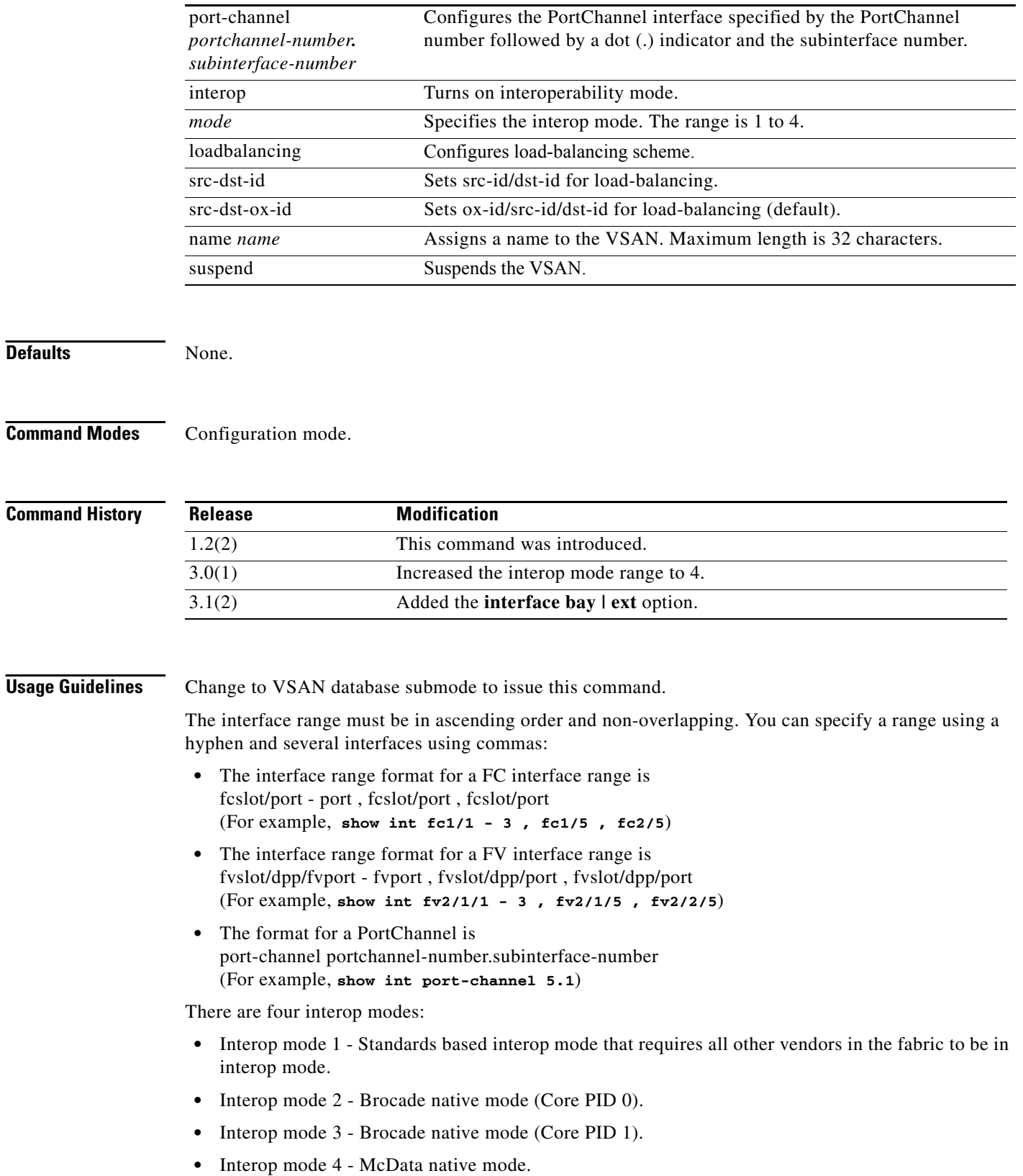

**Note** Before you configure Interop mode 4 (or remove the configuration), you must suspend the VSAN. You should unsuspend the VSAN only after you configure a VSAN-dependent switch WWN with the McData OUI [08:00:88].

**Examples** The following examples show how to create multiple fabrics sharing the same physical infrastructure and how to assign ports to VSANs.

```
switch# config terminal
switch(config)# vsan database
switch(config-db)#
switch-config-db# vsan 2
switch(config-vsan-db)# vsan 2 name TechDoc 
updated vsan 2
switch(config-vsan-db)# vsan 2 loadbalancing src-dst-id 
switch(config-vsan-db)# vsan 2 loadbalancing src-dst-ox-id 
switch(config-vsan-db)# vsan 2 suspend 
switch(config-vsan-db)# no vsan 2 suspend
switch(config-vsan-db)# vsan 2 interface fv2/8/2
switch(config-vsan-db)# vsan 2 interface iscsi 2/1
switch(config-vsan-db)# end
switch#
```
The following example shows how to suspend a VSAN and enable interop mode 4.

```
switch# config t
switch(config)# vsan database
switch(config-vsan-db)# vsan 100 suspend
switch(config-vsan-db)# vsan 100 interop 4
switch(config-vsan-db)# exit
```
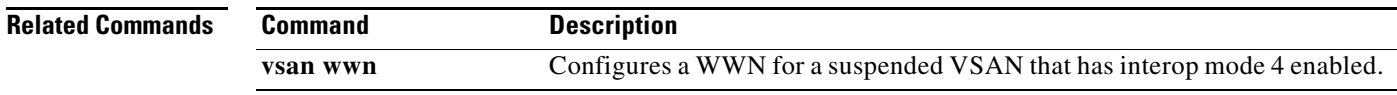

# **vsan policy deny**

To configure a vsan-based role, use the **vsan policy deny** command in configuration mode. Use the **no** form of this command to delete a configured role.

**vsan policy deny permit vsan** *vsan-id*

**vsan policy deny no permit vsan** *vsan-id*

**no vsan policy deny**

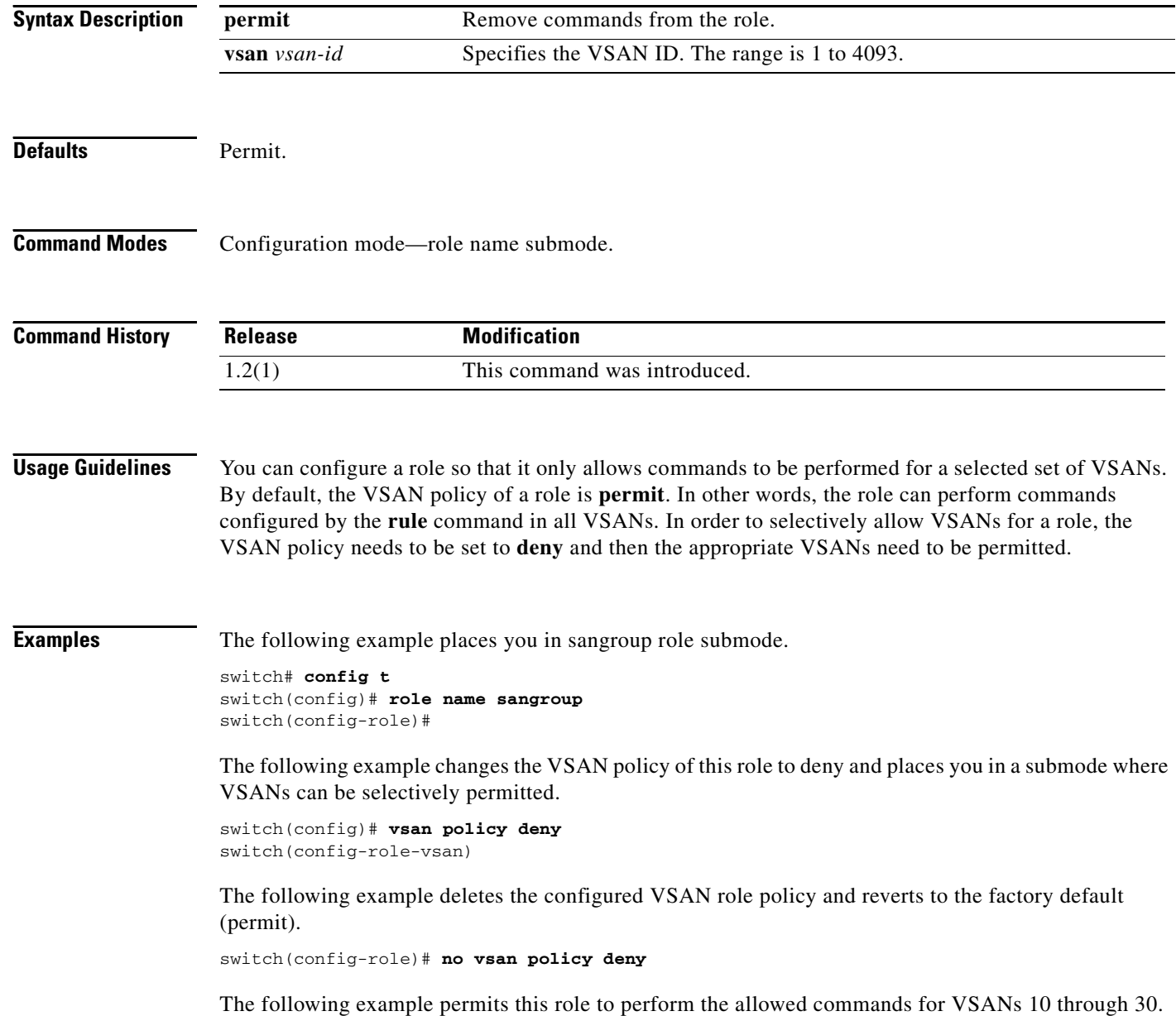

switch(config-role)# **permit vsan 10-30** 

The following example removes the permission for this role to perform commands for vsan 15 to 20. switch(config-role-vsan)# **no permit vsan 15-20**